# **ERSTEINRICHTUNG SM@RTTAN PLUS**

Beim Sm@rtTAN plus-Verfahren generieren Sie TANs mittels eines Lesegerätes (TAN-Generator). Hier haben Sie die Wahl zwischen Farbcode-Erkennung, optischer Erkennung oder durch die manuelle Erfassung.

# BEVOR ES LOSGEHT:

Die Nutzung von "Sm@rtTAN plus" ist kostenfrei. Für das Sm@rtTAN plus-Verfahren benötigen Sie:

- Ihre Anmeldedaten für das Online-Banking,
- einen TAN-Generator der Version 1.4 oder höher (Hinweis auf der Rückseite des Lesegerätes) und
- Ihre NIBCard

## SO RICHTEN SIE SM@RTTAN PLUS EIN:

## MÖGLICHKEIT A

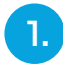

### **NIBCard bestellen**

1. Die NIBCard können Sie hier bestellen: 2. https://www.nibc.de/uploads/files/antrag\_umstellung tan verfahren.pdf

## MÖGLICHKEIT B

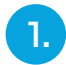

**T.** Melden Sie sich über den Kunden Login<br>I. Dem Online-Banking an **im Online-Banking an.**

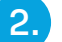

#### **TAN-Generator besorgen**

Den TAN-Generator besorgen Sie bitte bei einem Händler Ihrer Wahl. Sollten Sie bereits einen TAN-Generator besitzen, prüfen Sie diesen bitte auf Kompatibilität mit genossenschaftlichen Banken. Dieser funktioniert auch für NIBC.

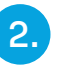

Weiter  $\rightarrow$ 

**Unter Service und Mehrwerte klicken Sie bitte auf "Anmeldung smartTAN plus-Verfahren"**

Anmeldung smartTAN plus-Verfahren  $\rightarrow$ 

# 3.

### **Hier können Sie sich zum smartTAN plus-Verfahren anmelden.**

#### Anmeldung smartTAN plus-Verfahren

# Anmeldung smartTAN plus-Verfahren innen Sie sich jetzt zum **smartTAN plus-Verfahren** anmelden und in nur wenigen Schritten Ihre NIBCard bestellen. Wir werden Ihren Auftrag sobald wie möglich bearbeiten<br>Am Ihre nerennalisierte NIBC ard an die hei une hinter llten Sie noch kein smart TAN plus-Lesegerät in der Version 1.4 oder höher (multibankenfähig), siehe Rückseite des Kartenlesegerätes, haben, können Sie ein entsprechendes Gerät<br>me unter nachfolgendem Link im Online Shop ei e lassen Sie das neue Fenster offen und beenden zuerst die NIBCard Bestellung<br>. hier geht es zu einem Online Shop  $\overline{\mathcal{D}}$  $\ddot{\circ}$

Kartenbestellung Mit der NIBCard erhalten Sie Zugriff auf alle Ihre Konten aus dem Onlinebanking Sie benötigen nur ie Person mit Zugang zum Onlinebanking eine NIBCard. Bestellung NIBC.urd<br>| ich bestelle die für das smart TAN plus-Verfahren notwendige NIBCard und bin damit einverstanden, dass die Bank die anfallenden Kosten in Höhe von EUR 11.00 inkl. Porto<br>| ich destelle die für das smar Kontonummer Ihres Tagesgeld-Kontos bei NIBC \* **Dista artarran Sia biar d** Bitte beachten Sie, dass dieser Auftrag gemäß aktuellem Preis- und Leistungsverzeichnis kostenpflichtig ist

 $\boxed{\leftarrow}$ 

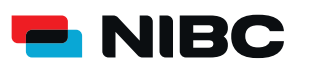

 $\lambda$ 

 $\bar{\epsilon}$ 

# UND SO NUTZEN SIE SM@RTTAN PLUS:

### **Bei der TAN Anforderung mittels Sm@rtTAN plus haben Sie die Möglichkeit zwischen 3 Arten der TAN Generierung zu wählen:**

Sm@rtTAN photo, Sm@rtTAN plus optische Übertragung und Sm@rtTAN plus manuell

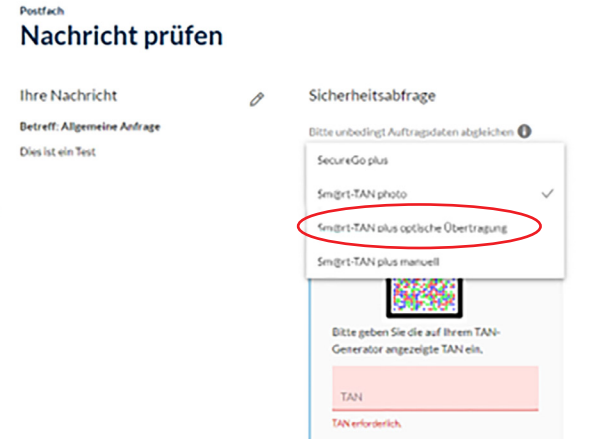